*CodeCenter v4.2.1 Release Notes*

*Copyright © 1999 by CenterLine Systems, Inc.* 

*Last Reviewed: 8/99* 

# **READ ME FIRST**

**Release Notes CodeCenter Version 4.2.1** 

## **Table of Contents**

- **Supported Platforms**
- <sup>z</sup> **Supported Compilers**
- <sup>z</sup> **Memory, Swap Space, and Disk Requirements**
- New Features
	- { Online Documentation
	- { Object Code Instrumentation Capability Removed
	- { Support for Sun's Debugging Information
- <sup>z</sup> **New SUN Platform Support**
	- { 64-bit Support on Solaris 2.7
- <sup>z</sup> **New HP Platform Support**
- **Installation**
- **Licensing Information**
- **Finding the Host ID of the License Server on HP**
- <sup>z</sup> **Solaris 2.x Machines Require Patches**
- **Obtaining Sun Patches**
- <sup>z</sup> **HP-UX 10.x Machines Require Patches**
- **Obtaining HP Patches**
- <sup>z</sup> **CenterLine Automated Help System**
- <sup>z</sup> **Calling Technical Support**
	- $\circ$  Workgroup IDs
	- { Product Version Number
- **Invoking CodeCenter**
- <sup>z</sup> **For More Information**
- **Accessing Online Documentation**
- Using the Tutorial
- Using pdm on the HP Platform
- <sup>z</sup> **Installing end.o and pxdb**
- <sup>z</sup> **CodeCenter Directory Structure**

These Release Notes describes CodeCenter Version 4.2.1. We released Version 4.2.1 to introduce CodeCenter to newer operating system versions, and to provide bug fixes to the previous release.

These Release Notes list CodeCenter's supported platforms and space requirements, gives an overview of new features and installation instructions, tells you how to invoke CodeCenter, and points to more information in hardcopy and online. These Release Notes also contain a section about using the *CodeCenter Tutorial* on the Solaris 2 platform and an overview of the CodeCenter directory structure.

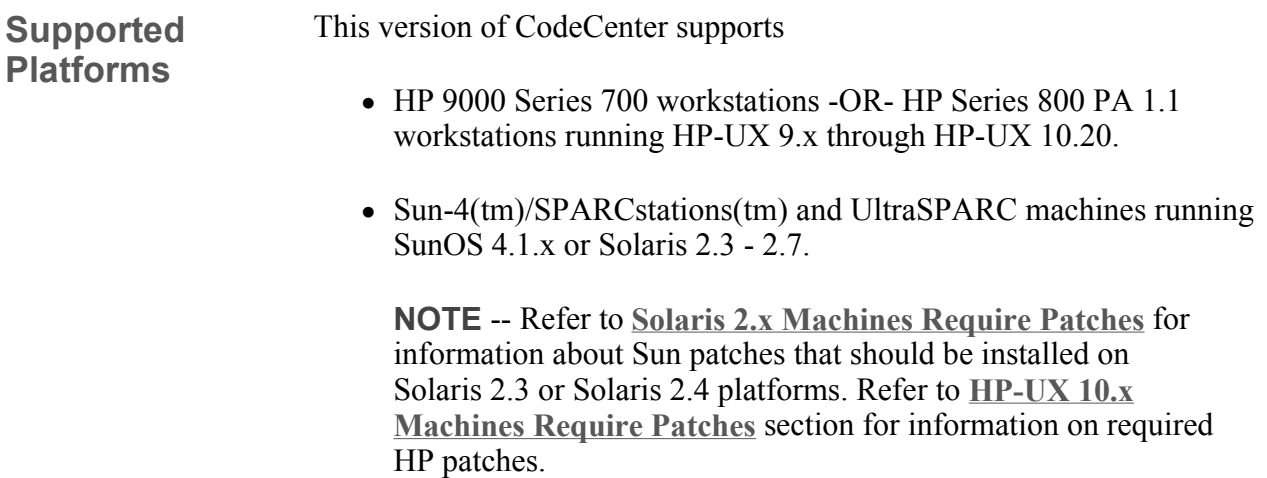

The process debugging mode (**pdm**) used in this version of CodeCenter is based on GNU **gdb** Version 4.12 for the Solaris 2.x operating system and Version 4.13 for the SunOS 4.x and HP-UX operating systems.

To license its software, this version of CodeCenter uses FLEXlm, Version 5.0a, except that CenterLine-C (**clcc**) uses FLEXlm, version 2.4c.

**Supported Compilers**  For a list of the compilers supported on your platform, please refer to the **CodeCenter Platform Guide** related to this release.

> These are CodeCenter's requirements for memory, disk space, and swap space:

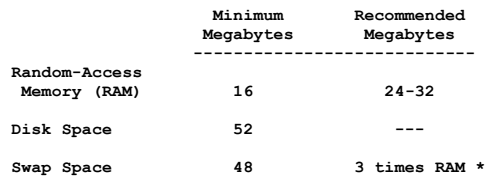

**Memory, Swap Space, and** 

**Requirements** 

**Disk** 

**\* - Actual swap space depends on the size of your application.** 

**New Features** This release was primarily created to incorporate bug fixes for all platform versions of CodeCenter and to provide additional support for some of the latest operating system versions for SUN and HP platforms. (see **Platform Support** sections for details).

> The following describes the major new features and changes found in CodeCenter Version 4.2.1.

**Online Documentation**  With the introduction of CodeCenter Version 4.2.1 comes a new format of the online documentation, replacing the current *Dyna*Text Viewer. CenterLine has replaced the original *Dyna*Text Viewer with **Adobe Acrobat Reader** for SunOS, Solaris and HP systems.

> If you don't have a copy of **Adobe Acrobat Reader** for your particular system, the CodeCenter Version 4.2.1 installation process will automatically install a copy of **Adobe Acrobat Reader** for those platform releases of CodeCenter being installed. For example, if you install the Solaris and HP versions of CodeCenter, you will automatically obtain a Solaris and HP version of **Adobe Acrobat Reader**.

> The documentation files used with the *Dyna*Text Viewer have also been replaced. All documentation files used with **Adobe Acrobat Reader** are in **PDF** file format. This means that practically any platform outside of SUN and HP systems can view these documentation files as long as that platform

has a **PDF** file viewer.

The online documentation files in **PDF** format can be found in:

**.../docs** 

To open **Adobe Acrobat Reader** from within CodeCenter, select **Manual Browser** from the **Browsers** menu on any primary window or click the "?" button in the **Main Window**. **Adobe Acrobat Reader** may take some time to initialize. As it does so, start-up messages are displayed in the **Run Window**. You can also open the **Adobe Acrobat Reader** window outside of CodeCenter by issuing the following command from a shell:

#### **.../bin/cldoc2 &**

All future releases of CodeCenter following CodeCenter Version 4.2.1 will use **Adobe Acrobat Reader** and **PDF** documentation file format.

Once installed, you will find the following pieces of CodeCenter documentation available within **Adobe Acrobat Reader**:

- <sup>z</sup> *Getting Started with CodeCenter* An overview of CodeCenter's features.
- <sup>z</sup> *CodeCenter Tutorial* A more extensive step-by-step introduction to CodeCenter and its features.
- <sup>z</sup> *CodeCenter User's Guide* A task-based description of CodeCenter, explaining how to use the graphical user interface to load, manage, run and debug programs within CodeCenter. An appendix to the online *User's Guide* contains *Frequently Asked Questions: Answers to some of the questions most often asked of CenterLine Technical Support*.
- <sup>z</sup> *CodeCenter Reference Guide*
	- A complete reference for CodeCenter, containing an alphabetical listing and description of CodeCenter commands, functions, and informational topics. Appendices to the online *CodeCenter Reference* include **About The CodeCenter Releases** (formerly called *About This Release*) and **CodeCenter Version 4.2.1 Platform Guide** containing platform-specific information about CodeCenter. Both of these documents, as well as *Platform Guides* related to other versions of CodeCenter, can also be found on the main **CodeCenter page** on CenterLine's website.
- <sup>z</sup> *CenterLine-C Programmer's Guide* Information about the CenterLine-C compiler, including usage instructions and specific switches and flags.

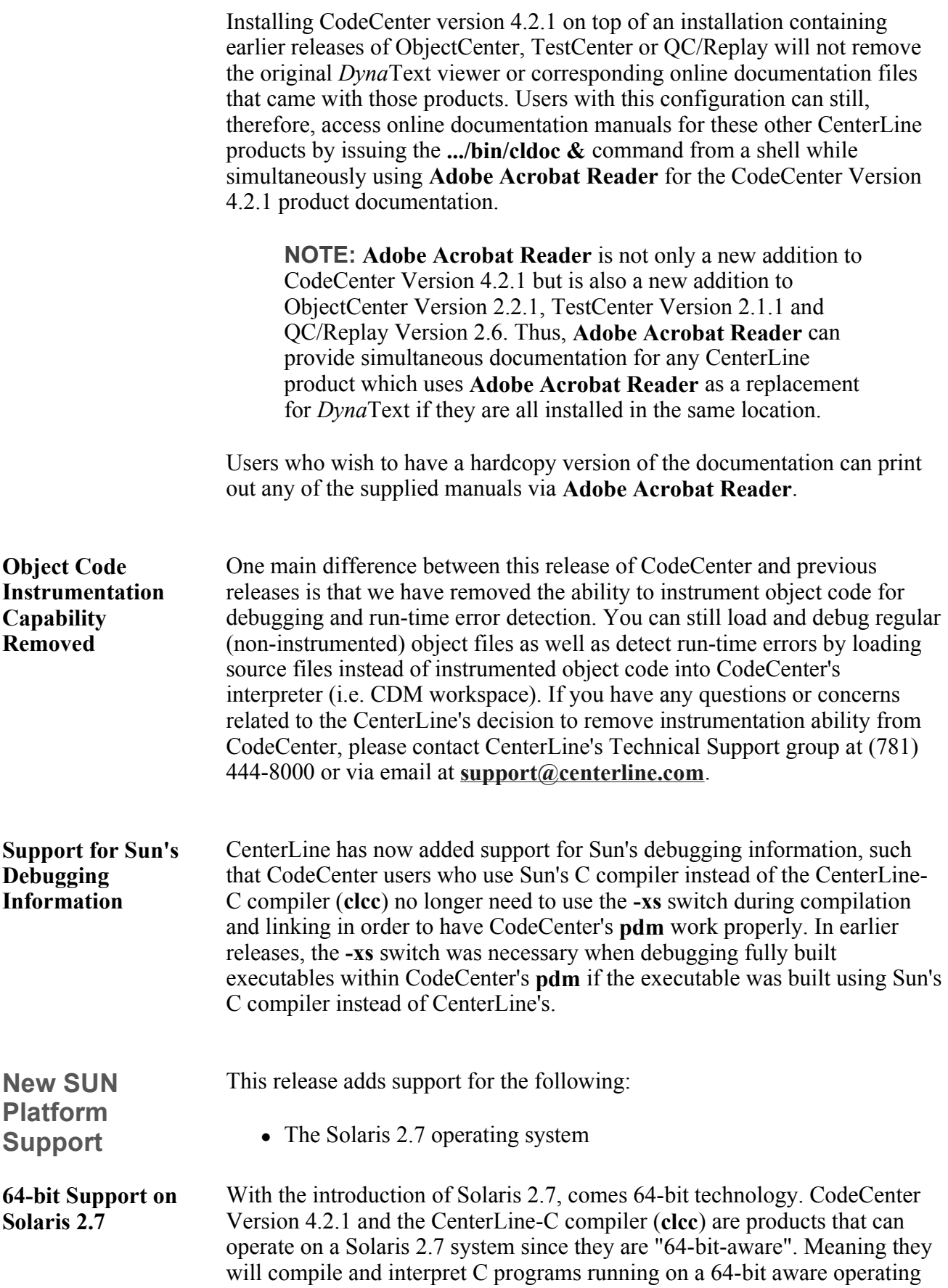

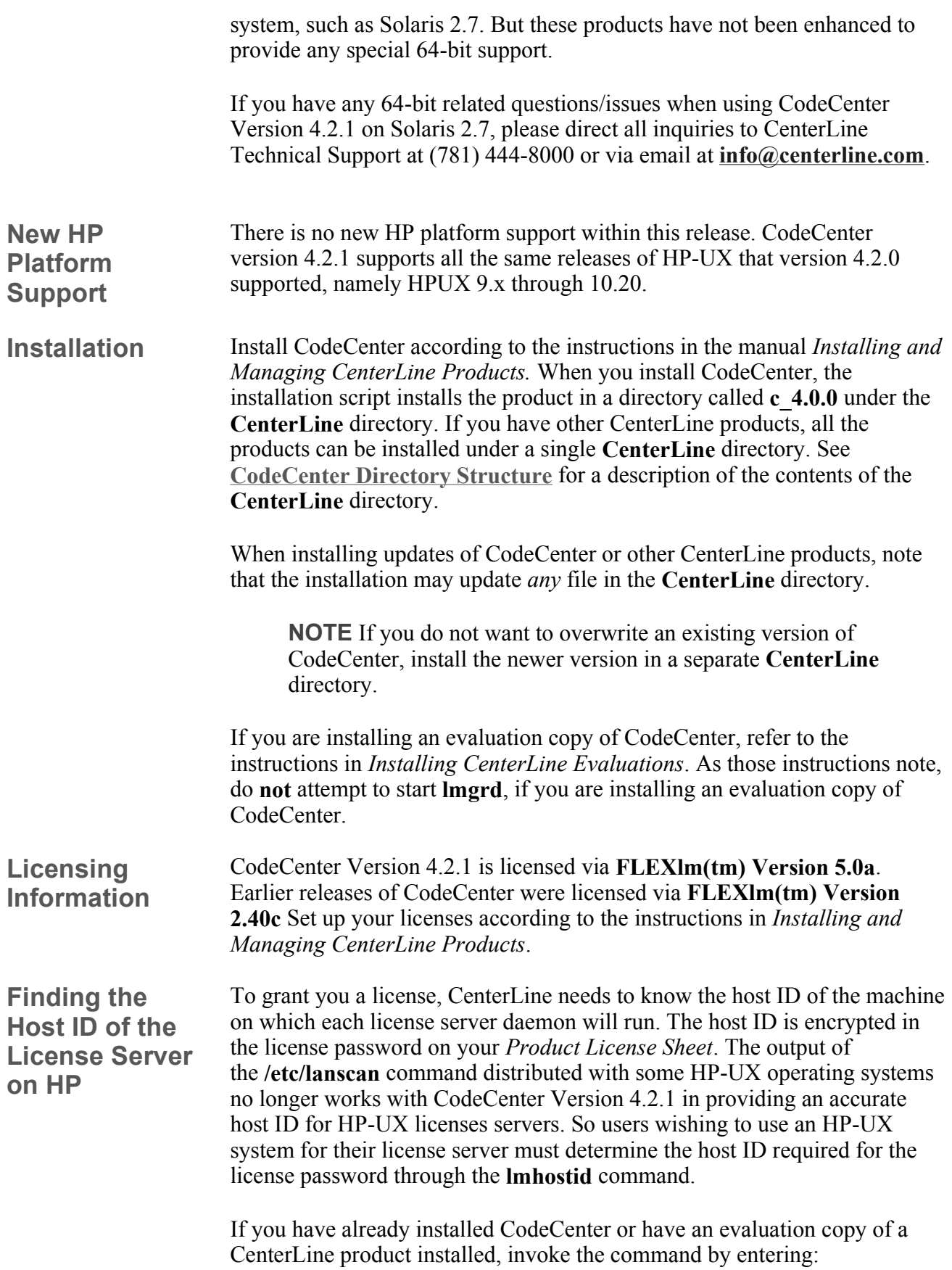

#### **# /***path-to***/pa-hpux8/admin/lmhostid**

where *path-to* is the path to your existing CenterLine directory.

When you know the host ID of the server, contact the CenterLine Passwords group at (781) 444-8000 or through email at **passwords@centerline.com** to obtain a new *Product License Sheet*.

If this is a new installation, proceed with the installation as described in *Installing and Managing CenterLine Products*. Respond **"no"** when the **install.sh** script prompts:

#### **Do you wish to enter licensing information now?**

When the installation completes, you can use the **lmhostid** command to determine the host ID of your license server. Contact the CenterLine Password group to obtain a *Product License Sheet*, and then invoke the **cladmin** command to enter the licensing information when you receive the *License Sheet*. The **cladmin** command is located in the directory: **CenterLine/admin**.

**NOTE:** Although we do not provide a copy of CodeCenter for IBM AIX systems, CenterLine provides a copy of **FLEXlm Licensing Software** for AIX systems with every release of CodeCenter. As such, users are welcomed to use an AIX system as the license server and/or file server (i.e. the system where the non-AIX product binaries are physically installed) even if the product itself must be invoked via a network mount and not directly on that system. Like HP-UX license servers, the host ID of an AIX system is also determined through the **lmhostid** command. The licensing daemons, **lmhostid** command, and other licensing utilities for AIX systems are located in the **CenterLine/powerpc-aix/admin** directory found within every CodeCenter installation.

There is a bug in the linker on Solaris 2.3 that corrupts the debugging information that CodeCetner uses. There are also bugs in the Solaris 2.3 X server that affect CodeCenter. We recommend that you install the following patches on workstations running Solaris 2.3:

- Sun Patch-ID# 101409 (Jumbo linker patch)
- Sun Patch-ID# 101362 (Xsun server jumbo patch)

In addition, we recommend that you install the following patches to properly support threaded debugging:

On Solaris 2.3:

**Solaris 2.x Machines Require Patches** 

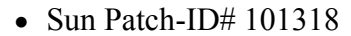

 $\bullet$  Sun Patch-ID# 102110

On Solaris 2.4:

• Sun Patch-ID#  $101945$ 

On Solaris 2.6, the system include file **/usr/include/stream.h** contains a declaration that causes CenterLine's C compiler, **clcc**, to issue the following error diagnostic:

#### **"/usr/include/sys/stream.h", line 255: sorry not implemented: bit-field as member of union**

To fix this problem, CenterLine has provided a context diff file named **misc/sol26/stream.dif** (**MISC/SOL26/STREAM.DIF** on some platforms) on the CodeCenter Version 4.2.0 CD-ROM. Use this file with the **patch(1)** utility, as follows:

#### **% su # cd /usr/include/sys # /usr/bin/patch < path-to-cd/misc/sol26/stream.dif**

After running **patch**, the original version of **stream.h** will be saved in **stream.h.orig**.

If you do not have access to the CodeCenter Version 4.2.0 CD-ROM, CenterLine does provide the **stream.dif** file in the form of a CodeCenter patch. To obtain this patch, contact CenterLine's Technical Support group at (781) 444-8000 or via email at **support@centerline.com** .

**Obtaining Sun Patches**  Use the **showrev -p** command to find out which patches you have installed. Note that the full patch number has a two-digit suffix that is incremented when new versions of the patch are released, for example 101362-17.

> To obtain patches from Sun, contact Sun Technical Support at 1-800-872- 4786.

**HP-UX 10.x Machines Require Patches**  We recommend you install the following patches on workstations running HP-UX  $10.10$ • libcurses library patch  $\bullet$  10.10 10.20 patch of milli.a

> $\bullet$  ANSI C compiler cumulative patch (if you will be using the HP C compiler)

 $\bullet$  ld(1) cumulative patch

We recommend you install the following patches on workstations running HP-UX 10.20:

- libcurses library patch
- ANSI C compiler cumulative patch (if you will be using the HP C compiler)
- $\bullet$  ld(1) cumulative patch

On HP 10.20, you will likely encounter warnings and errors that "long long" is not supported; These errors are issued by **CC**, **clcc**, and ObjectCenter and CodeCenter's **cdm** when loading source files, because ObjectCenter and CodeCenter do not support the "**long long**" type. To fix this problem, we recommend that you edit the following system include file:

#### **/usr/include/sys/\_inttypes.h**

We have provided a context diff file named **misc/hp10/inttypes.dif** (**MISC/HP10/INTTYPES.DIF** on some platforms) on the CodeCenter Version 4.2.0 CD-ROM. Use this file with the **patch(1)** utility, as follows:

```
% su 
# cd /usr/include/sys 
# /usr/bin/patch < path-to-cd/misc/hp10/inttypes.dif
```
After running patch, the original version of **inttypes.h** will be saved in **\_inttypes.h.orig**.

If you do not have access to the CodeCenter Version 4.2.0 CD-ROM, CenterLine does provide the **inttypes.dif** file in the form of a CodeCenter patch. To obtain the patch, contact CenterLine's Technical Support group at (781) 444-8000 or via email at **support@centerline.com**.

#### **Obtaining HP Patches**  To obtain patches from HP, visit their website at **http://ussupport.external.hp.com** . We regret that we cannot give you the direct patch numbers, because HP renumbers their patches often.

**CenterLine Automated Help System**  CenterLine's Technical Support group has disabled their Automated Help System to make way for an automated technical support area on CenterLine's website. This area was set up to help with licensing or installation issues, amongst other technical help relative to all CenterLine products. Be sure to refer to CenterLine's website (**www.centerline.com**) for details, or send an email to **support@centerline.com** for further technical assistance.

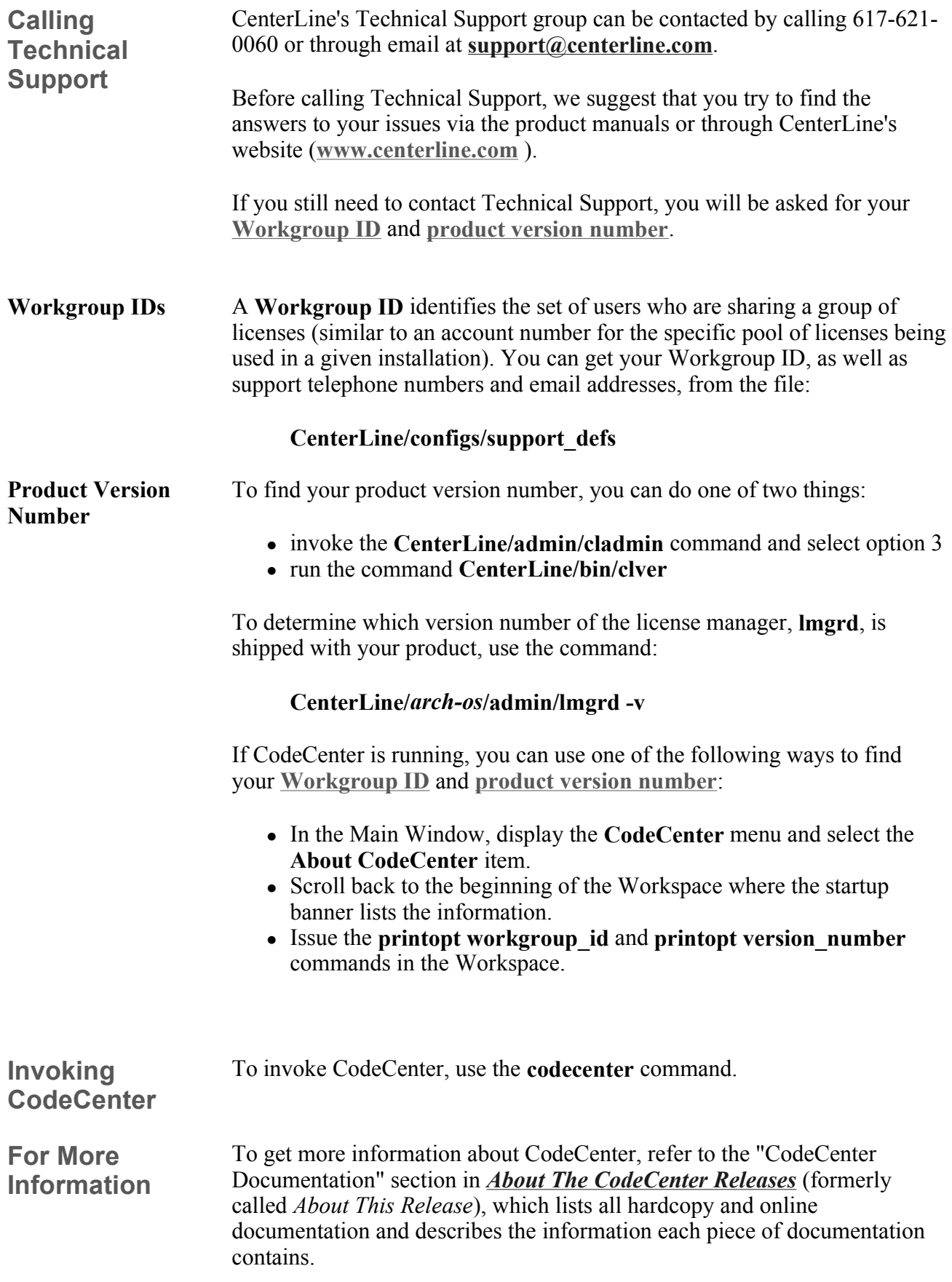

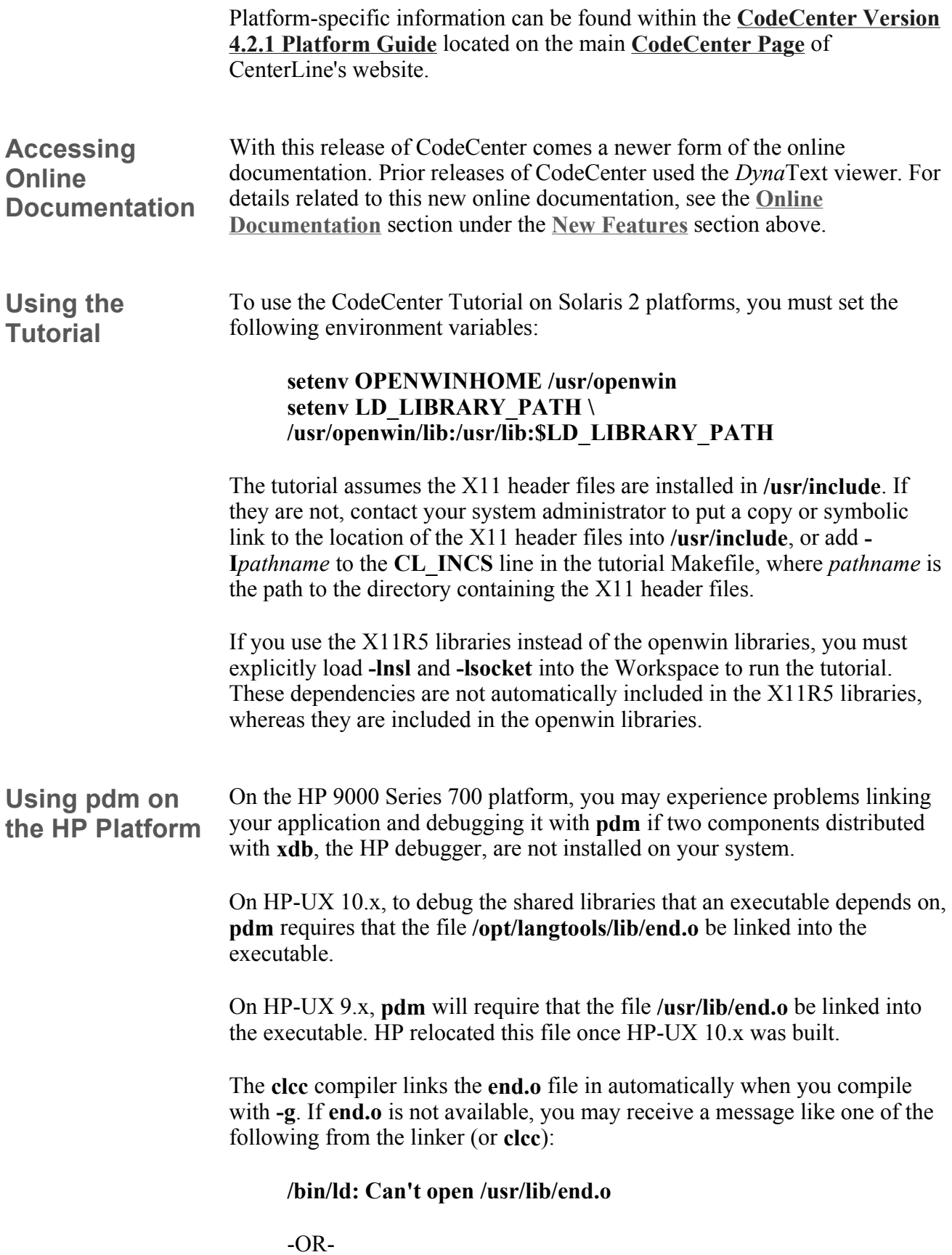

#### **/bin/ld: Can't open /opt/langtools/lib/end.o**

-OR-

#### **(clcc:) end.o not found, so link not possible**

Without **end.o**, you will not be able to debug shared libraries with **pdm**. **pdm** will issue a message such as:

 $\bullet$  On HP-UX 9.x:

#### **warning: Can't access shared libraries. /usr/lib/end.o**  is required but is not linked into <path>/test.

 $\bullet$  On HP-UX 10.x:

#### **warning: Can't access shared libraries. /opt/langtools/lib/end.o is required but is not**  linked into the <path>/test.

In addition, if the HP **xdb** preprocessor, **/usr/bin/pxdb** (on HP-UX 9.x) and/or **/opt/langtools/bin/pxdb** (on HP-UX 10.x), is not available when your application is linked, debugging information required by **pdm** may be corrupted. Execution may stop at the wrong line when you set breakpoints, and using **step** or **next** from a breakpoint may cause the application to hang.

When you install CodeCenter, the installation script installs the product in a directory called **c\_4.0.0** under the **CenterLine** directory.

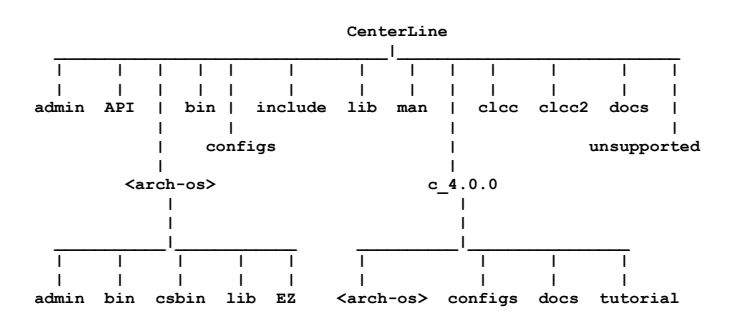

**CenterLine/** : Directory to contain all CenterLine products.

- **admin**/: Directory containing the CenterLine installation and management scripts such as **cladmin**.
- **API/**: Directory containing information about CenterLine's programming interface (API) for integrating tools into our programming environment.
- $\leq$ **arch-os** $\geq$ /: Platform specific directories (**sparc-sunos4**, **sparc-**

### **CodeCenter Directory Structure**

**solaris2**, **pa-hpux8**, **powerpc-aix**, etc.) for commands and libraries common to all CenterLine products.

- { **admin/** : Commands for starting and managing the CenterLine license daemons such as **lmgrd**, **lmdown**, **lmreread**, etc. You can run your license server on any supported CenterLine platform, regardless of whether the current product is supported on that platform.
- { **bin/** : Executables common to several CenterLine products.
- { **csbin/** : Wrapper programs for common compiler names.
- { **lib/** : Libraries common to several CenterLine products.
- { **EZ/** : Directory containing information and binaries for CenterLine's EZSTART utility for importing programs into the CenterLine environment.
- <sup>z</sup> **bin/** : CenterLine commands (such as **codecenter**, **ctutor**, **cldoc2**, and **license\_status**).
- <sup>z</sup> **configs/** : Configuration and licensing files (such as **license.dat**, **license.opt**, and **support\_defs**).
- **docs/** : Directory containing files for the Adobe Acrobat Reader Manual Browser.
- **man**/: Directory containing the manual pages for the product.
	- { **man1/** : Contains descriptions of user commands.
	- { **man3/** : Contains descriptions of library routines.
	- { **man5/** : Contains descriptions of files.
- **c** 4.0.0 : Directory containing the CodeCenter product.
	- $\circ$  **<arch-os>/** : Directory containing platform-specific files. The **bin** directory contains binaries, the **docs** directory contains the platform guide, and the **lib** directory contains application defaults and bitmaps for the GUI.
	- { **configs/** : Configuration files for CodeCenter.
	- { **tutorial/** : Source files and a make file to use with the CodeCenter tutorial.
- **clcc**/: Directory containing executables, header files, and libraries for CenterLine's C compiler.
- unsupported/ : Contains unsupported tools.